# **SISTEM PENDUKUNG KEPUTUSAN SELEKSI PENERIMAAN SISWA BARU MENGGUNAKAN METODE SIMPLE ADDITIVE Weighting (SAW)PADA SMK NEGERI 2 SANGATTA UTARA**

### **Nursobah, Sefty Wijayanti,Edy Keswanto**

Teknik Informatika,STMIK Widya Cipta Dharma Jl. M. Yamin No.25 Samarinda 75121 E-mail : Edeswanto@gmail.com

## **ABSTRAK**

. Penerimaan siswa baru merupakan kegiatan yang wajib dilakukan oleh setiap sekolah, baik dari tingkat SD, SMP, maupun SMA. Seperti halnya SMK Negeri 2 Sangatta Utara yang tiap tahun penerimaan siswa baru semakin meningkat peminat yang mendaftar. Sampai saat ini proses pengolahan nilai calon siswa baru yang telah mendaftar masih diolah dengan teknik komputer dengan Microsoft Excel. Untuk mempercepat proses penyeleksian siswa baru maka dibutuhkan sebuah sistem pendukung keputusan agar prosesnya lebih cepat dan akurat serta tidak subyektif maupun diskriminatif.

Sistem Pendukung Keputusan ini dibuat untuk membantu sekolah dalam mengambil keputusan dalam menentukan calon siswa yang akan diterima dengan menggunakan metode *Simple Additive Weighting*. Adapun metode pengumpulan data terbagi menjadi 3 yaitu wawancara, *observasi,* dan Studi pustaka. Dan dalam pembuatan sistem pendukung keputusan menggunakan beberapa *software* yaitu *Microsoft Visual Studio* 2012 serta *Microsoft SQL Server.*

Hasil dari Sistem Pendukung Keputusan ini adalah menampilkan nilai akhir untuk menentukan nilai penilaian calon siswa baru. Sistem ini hanya memberikan alternatif nama siswa dengan nilai rankingnya tetapi hasil akhir tetap ada pada Kepala Sekolah untuk menentukan nama-nama siswa yang akhirnya berhak untuk diterima.

Kata Kunci : Sistem Pendukung Keputusan, Penerimaan Siswa, *Simple Additive Weighting*.

### **1. PENDAHULUAN**

Penerimaan siswa baru merupakan kegiatan yang wajib dilakukan oleh setiap sekolah, baik dari tingkat SD, SMP, maupun SMA. Seperti halnya SMK N 2 Sangatta Utara yang tiap tahun penerimaan siswa baru semakin meningkat peminat yang mendaftar. Namun dalam penerimaan siswa baru di SMK N 2 Sangatta Utara mempunyai beberapa kendala seperti pemrosesan data yang yang masih menngunakan program *excel* sehingga membutuhkan waktu yang lebih lama, untuk menghindari pengambilan keputusan secara subjektif, agar pemilihan siswa baru tidak diskriminatif dan juga Kendala terbesar adalah saat siswa itu tidak lulus di kedua pulihan jurusannya mereka dialihkan ke jurusan yang kuotanya masih kurang nah dari kendala itu kadang siswa tersebut kurang menerima jurusan tersebut. Untuk mempercepat proses penyeleksian siswa baru maka dibutuhkan sebuah sistem pendukung keputusan agar prosesnya cepat dan akurat.

Sistem pendukung keputusan calon siswa baru disini menggunakan *metode Simple Additive Weighting* (SAW)*.* Aplikasi yang digunakan adalah Microsoft Visual Studio 2012 dan SQLServer Compact 4.0, Dalam sistem ini

terdapat beberapa kriteria yaitu Nilai Ujian Nasional, Tes Tertulis Ujian Masuk, Penghasilan Orang Tua dan Jarak Siswa. Keluaran atau output berupa informasi hasil

Dengan kendala tersebut maka, perlu adanya solusi pemecahan masalah yang ada dengan membuat suatu sistem pendukung keputusan. Tujuan utama dari SPK adalah membantu dalam proses pengambilan keputusan untuk meningkatkan kemampuannya dalam memutuskan masalah. Keputusan yang dihasilkan nantinya dapat memenuhi batasan yang ditentukan. Sistem ini menggunakan metode SAW (*Simple Additive weighting*) dengan konsep dasar mencari penjumlahan terbobot dari rating kinerja pada setiap alternatif pada semua atribut atau kriteria penentuan siswa baru. Sistem ini berusaha membantu mengatasi masalah yang terjadi diatas. Sistem bersifat memberikan dukungan atau pertimbangan bagi pihak penyeleksi dalam pengambilan keputusan sehingga dapat meningkatkan efektivitas dan efesiensi dari proses pengambilan keputusan itu sendiri.

### **2. RUANG LINGKUP PENELITIAN**

Adapun batasan – batasan masalah dari masalah yang akan diteliti sebagai berikut:

1. Kriteria yang digunakan dalam penelitian ini yaitu:

1) Nilai Ujian Nasional Sebagai Kriteria *Benefit*

- 2) Tes Tertulis Ujian Masuk Sebagai Kriteria *Benefit*
- 3) Penghasilan Orang Tua Sebagai Kriteria *Benefit*
- 4) Jarak Siswa sebagai Kriteria *cost*
- 3. Menggunakan Aplikasi Microsoft Visual Studio 2012 dan SQLServer Compact 4.0
- 4. Keluaran atau output berupa informasi hasil penyeleksian siswa baru
- 5. Menggunakan Metode Pengujian Sistem yaitu Black Box dan White Box

#### **3. BAHAN DAN METODE**

### **3.1 Sistem Pendukung Keputusan (***Decision Support System***)**

Menurut Kusrini (2007) mendefinisikan sistem pendukung keputusan (*decision support systems* disingkat DSS) merupakan sistem informasi interaktif yang menyediakan informasi, pemodelan dan manipulasi data. Sistem itu digunakan untuk membantu pengambilan keputusan dalam situasi yang semi terstruktur dan situasi alternatival dan situasi  $\frac{dV}{dx}$ tidak terstruktur, dimana tak seorang pun tahu secara pasti bagaimana keputusan seharusnya dibuat.

Tujuan dari DSS (*Decision Support System*) adalah:

- 1. Membantu manager dalam pengambilan keputusan atas masalah semistruktur.
- 2. Memberikan dukungan atas pertimbangan manager dan bukannya dimaksudkan untuk menggantikan  $\frac{D}{T_{\text{ii}}}$ fungsi manajer.
- 3. Meningkatkan efektifitas keputusan yang diambil  $\frac{N}{N}$ lebih dari pada perbaikan efisiensinya.
- 4. Kecepatan komputasi. Komputer memungkinkan para pengambil keputusan untuk melakukan kol<br>hanyak komputasi secara cenat dengan hiaya  $X_{ii}$ banyak komputasi secara cepat dengan biaya rendah.
- 5. Peningkatan produktivitas.
- 6. Dukungan kualitas.
- 7. Berdaya saing.
- 8. Mengatasi keterbatasan kognitif dalam pemrosesan dan penyimpanan.

#### **3.2 Simpel Additive Weighting (SAW)**

Kusumadewi, (2007). Metode *Simple Additive Weighting* (SAW) sering juga dikenal istilah metode penjumlahan terbobot. Konsep dasar metode SAW adalah mencari penjumlahan terbobot dari rating kinerja pada setiap alternatif pada semua atribut.

Metode SAW membutuhkan proses normalisasi matriks keputusan (X) ke suatu skala yang dapat diperbandingkan dengan semua rating alternatif yang ada. Metode ini merupakan metode yang paling terkenal dan paling banyak digunakan dalam menghadapi situasi Multiple Attribute Decision Making (MADM). MADM itu sendiri merupakan suatu metode yang digunakan untuk mencari alternatif optimal dari sejumlah alternatif dengan kriteria tertentu. Metode SAW ini mengharuskan pembuat keputusan menentukan bobot

bagi setiap atribut. Skor total untuk alternatif diperoleh dengan menjumlahkan seluruh hasil perkalian antara rating (yang dapat dibandingkan lintas atribut) dan bobot tiap atribut. Rating tiap atribut haruslah bebas dimensi dalam arti telah melewati proses normalisasi matriks sebelumnya.

Langkah Penyelesaian *Simple Additive Weighting* (SAW) Langkah Penyelesaian SAW sebagai berikut :

- 1. Menentukan kriteria-kriteria yang akan dijadikan acuan dalam pengambilan keputusan, yaitu Ci.
- 2. Menentukan rating kecocokan setiap alternatif pada setiap kriteria.
- 3. Membuat matriks keputusan berdasarkan kriteria (Ci), kemudian melakukan normalisasi matriks berdasarkan persamaan yang disesuaikan dengan jenis atribut (atribut keuntungan ataupun atribut biaya) sehingga diperoleh matriks ternormalisasi R.
- 4. Hasil akhir diperoleh dari proses perankingan yaitu penjumlahan dari perkalian matriks ternormalisasi R dengan vektor bobot sehingga diperoleh nilai terbesar yang dipilih sebagai alternatif terbaik (Ai) sebagai solusi.

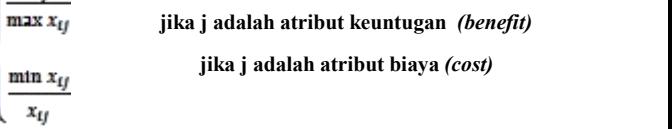

Dimana :

 $=$  rating kinerja ternormalisasi

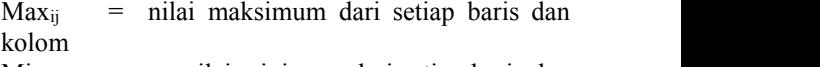

 $=$  nilai minimum dari setiap baris dan kolom

 $\epsilon$  = baris dan kolom dari matriks *Benefit* = jika nilai terbesar adalah terbaik *cost* = jika nilai terkecil adalah terbaik

Dengan rij adalah rating kinerja ternormalisasi dari alternatif A<sub>i</sub> pada atribut C<sub>j</sub>; i =1,2,...m dan j = 1,2,...,n. Nilai preferensi untuk setiap alternatif (Vi) diberikan sebagai :

$$
V_i = \sum_{j=1}^n w_j r_{ij}
$$

Dimana :

 $V_i$  = Nilai akhir dari alternatif

 $w_i$  = Bobot yang telah ditentukan

 $r_{ij}$  = Normalisasi matriks

Nilai **V<sup>i</sup>** yang lebih besar mengindikasikan bahwa alternative **A<sup>i</sup>** lebih terpilih.

#### **3.2 Model Pengembangan Sistem**

Menurut Turban (2005), proses pengambilan keputusan terdiri atas empat fase utama, yaitu intelegensi, desain, kriteria dan implementasi.

1. *Fase Intelegensi*

*Intelegensi* mencakup berbagai aktifitas yang menekankan identifikasi situasi atau peluang-peluang masalah. *Fase Intelegensi* terdiri atas :

1) Identifikasi Masalah (atau peluang)

Seseorang berusaha menentukan apakah suatu masalah, Mengidentifikasi gejala-gejalanya, menentukan keluasannya, dan mendefenisikan secara eksplisit.

2) Klasifikasi Masalah

Konseptualisasi terhadap suatu masalah dalam<br>oka menempatkannya dalam suatu kategori kerhadap suatu kategori rangka menempatkannya dalam suatu kategori yang dapat didefenisikan, mengarah kepada suatu pendekatan solusi standar. Pendekatan yang penting mengklasifikasikan masalah-masalah sesuai tingkat strukturisasi pada masalah tersebut.

2. *Fase* Desain

Meliputi penemuan atau mengembangkan dan menganalisis tindakan yang mungkin untuk dilakukan.Hal ini meliputi pemahaman terhadap masalah dan menguji solusi yang layak. Konseptualisasi masalah dan mengabstraksikan ke dalam bentuk kuantitatifatau kualitatif.

3. *Fase Choice*

Fase di mana dibuat suatu keputusan yang nyata dan diambil suatu komitmen untuk mengikuti suatu tindakan tertentu. Sebuah solusi untuk sebuah model adalah sekumpulan nilai spesifikasi untuk variabel-variabel keputusan dalam suatu alternatif yang telah di pilih.

Sebuah pilihan dibuat untuk mengoreksi kesalahan data dan untuk memindahkan sejumlah kriteria khusus dari satu lokasi ke lokasi lain. Pendekatan pencarian melibatkan teknik analitik (memecahkan suatu formula), algoritma (prosedur langkah-demi langkah), *heuristik* (aturan utama), dan *blind search* (pencarian buta).

Masing-masing alternatif harus dievaluasi. Jika suatu alternatif mempunyai bebagai tujuan, maka semua tujuan harus diuji dan seimbang jika dihadapkan dengan lainnya. Analisis sensitivitas digunakan untuk menentukan  $\left\{\n\begin{array}{ccc}\n\ldots & \ldots \\
n, i, j, \text{ term}\n\end{array}\n\right\}$ ketangguhan sembarang alternatif yang digunakan. Analisis bagaimana jika digunakan untuk menyelidiki perubahan utama dalam parameter.

4. *Fase* Implementasi

Membuat suatu solusi yang direkomendasikan bisa bekerja, tidak memerlukan implementasi suatu sistem komputer. Pada hakikatnya implementasi suatu solusi yang diusulkan untuk suatu masalah adalah inisiasi terhadap hal baru, atau pengenalan terhadap perubahan.<br>Seseorang berusaha menentukan apakah suatu

masalah, Mengidentifikasi gejala-gejalanya, menentukan keluasannya, dan mendefenisikan secara eksplisit.

## **4. RANCANGAN SISTEM/APLIKASI**

### **4.1 Flowchart Sistem**

*Flowchart* sistem dapat digunakan sebagai alat untuk menjelaskan kepada user bagaimana alur suatu proses untuk penilaian penerimaan calon siswa baru menggunakan metode *Simple additive Weighting* (SAW) yang ada di dalam system tersebut. Alur dari flowchart perhitungan SAW yang ada pada sistem.

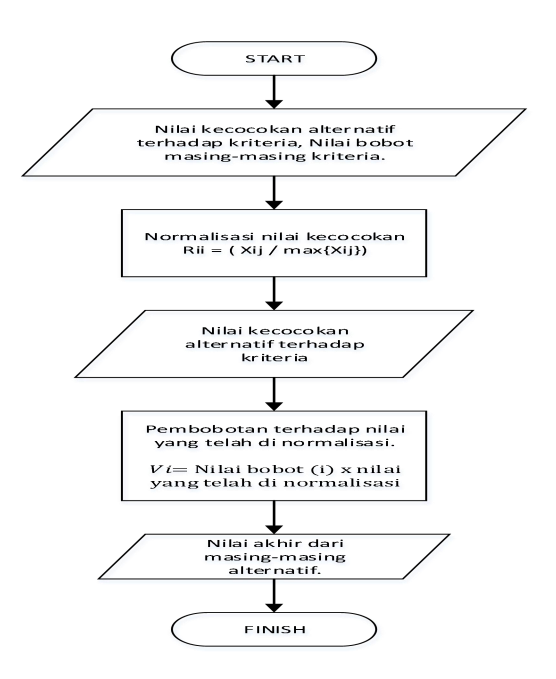

Gambar 4.1 Flowchart Sistem

#### **4.2 Flowchart Pengurutan Data**

*Flowchart* ini dibuat untuk menjelaskan alur pengurutan data dalam mensorting data dari nilai terbesar hinga terkecil. Proses ini Membandingkan bilangan ke j dengan bilangan ke j – 1, bila sesuai kondisi maka bilangan ke j di pindahkan ke seubuah temporary agar data tidak hilang lalu bilangan ke j – 1 di pindahkan ke bilangan ke j, kemudian bilangan yang ada di temporary di pindahkan kembali j -1 hingga semua bilang terurut sebagai berikut :

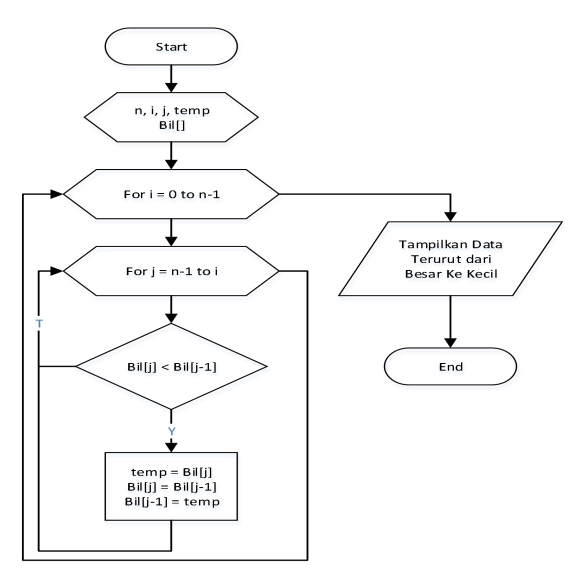

Gambar 4.2 Flowchart Pengurutan Data

#### **4.3 Flowchart Pencarian Data**

*Flowchart* ini dibuat untuk menjelaskan alur pengurutan data dalam melakukan pencarian data menggunakan kata kunci. Proses ini membutuhkan hampir sama dengan proses sorting data, namun proses ini selesai begitu kata kunci yang di cari ditemukan. Pertama input kata kunci yang dicari kemudian melakukan perulangan untuk mencari data sesuai kata kunci, hingga data ditemukan dan selanjutnya ditampilkan.

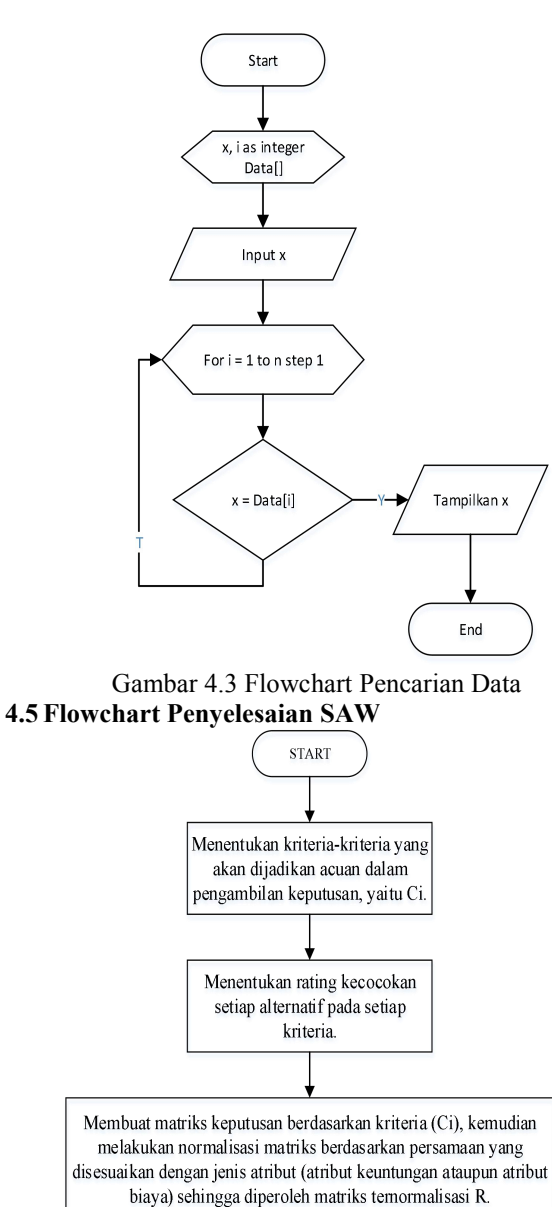

Hasil akhir diperoleh dari proses perankingan yaitu penjumlahan dari perkalian matriks ternormalisasi R dengan vektor bobot sehingga diperoleh nilai terbesar yang dipilih sebagai alternatif terbaik (Ai) sebagai solusi.

 ${\rm FINISH}$ Gambar 4.4 Flowchart Penyelesaian SAW

## **4.6** *Database*

Adapun basis data yang diperlukan dalam pengolahan data ini adalah sebagai berikut :

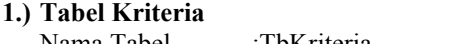

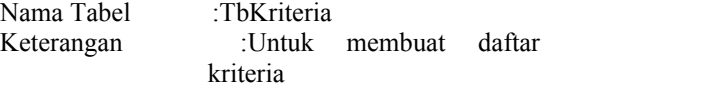

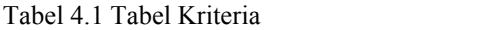

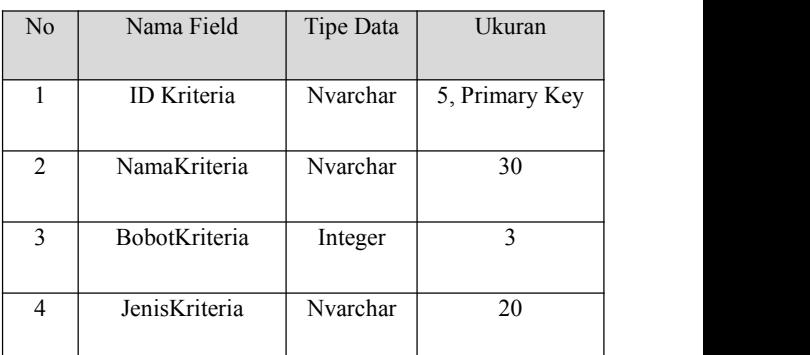

## **2.) Tabel Data Siswa**

Nama Tabel : TbDataSiswa Keterangan : Untuk menyimpan data siswa. Tabel 4.2 Tabel Input Data Siswa

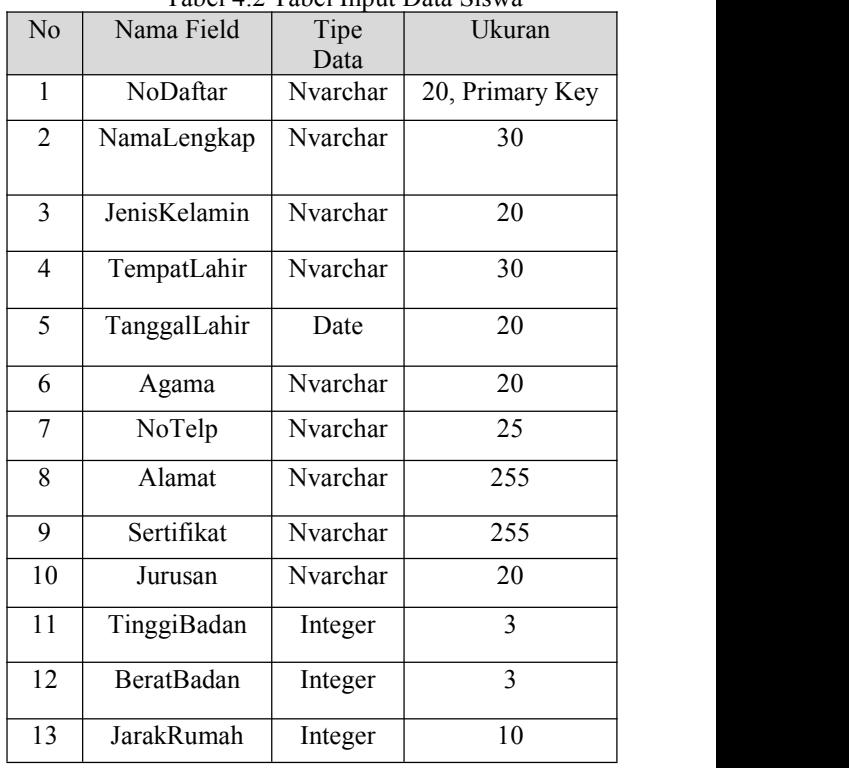

### **3.) Tabel Jurusan**

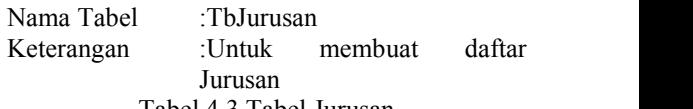

Tabel 4.3 Tabel Jurusan

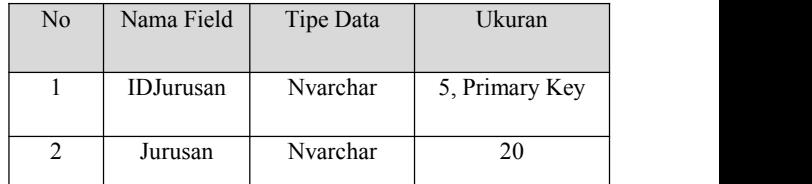

### **4.) Tabel Normalisasi**

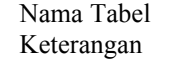

: TbNormalisasi : Untuk menyimpan data hasil normalisasi.

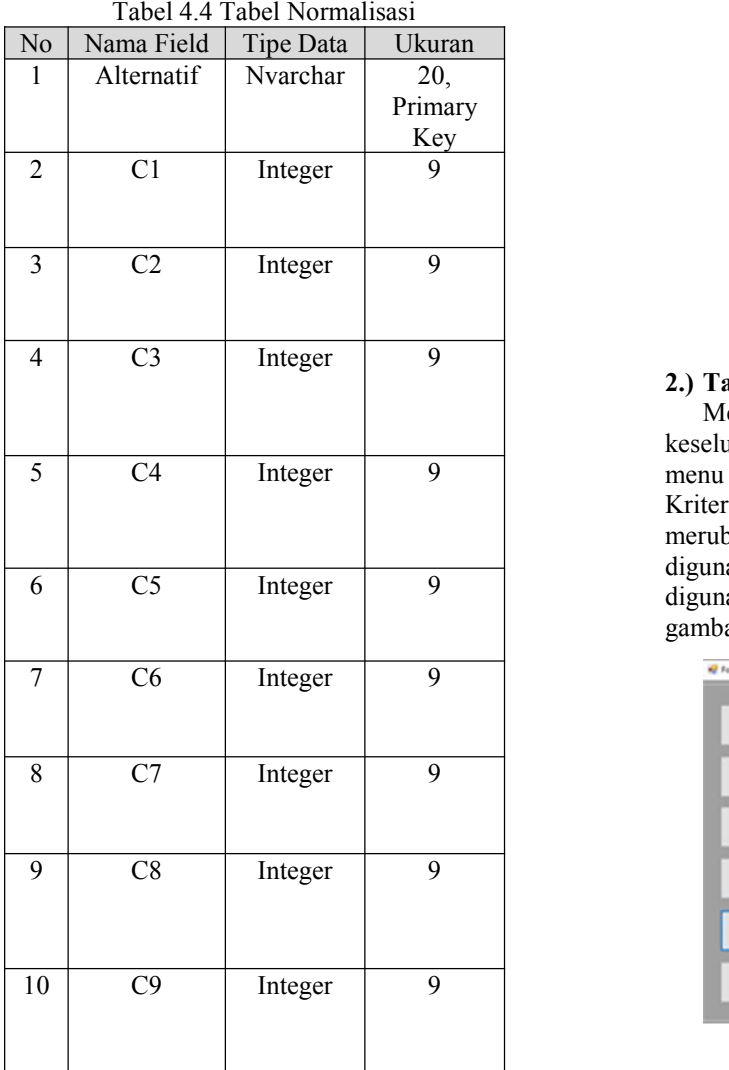

#### **5.) Tabel Hasil**

Nama Tabel : TbHasil

Keterangan : Untuk menyimpan data hasil hitung

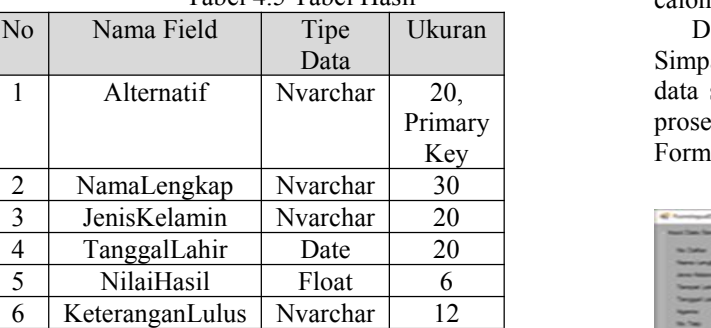

## bobot.Tabel 4.5 Tabel Hasil

## **5 IMPLEMENTASI**

## **1.) Tampilan** *Login*

Menu *login* ini digunakan untuk masuk ke dalam sistem. Menu ini menampilkan *Username* dan *Password* yang berfungsi untuk pengamanan system saat akan menggunakan sistem yang akan digunakan.Tampilan menu *Login* dapat dilihat pada gambar 4.5

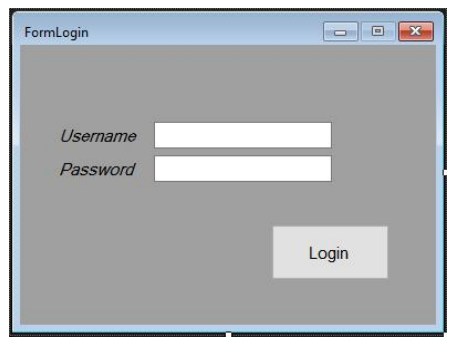

Gambar 4.5 Tampilan Menu *Login*

## **2.) Tampilan Menu Utama**

Menu utama ini digunakan untuk mengendalikan keseluruhan halaman. Pada menu utama ini terdapat menu Input data siswa, Proses Penilaian dan juga Data Kriteria serta data login yang dapat digunakan untuk merubah pasword maupun username yang akan digunakan untuk pengamanan sistem yang akan digunakan.Tampilan Menu Utama dapat dilihat pada gambar 4.6

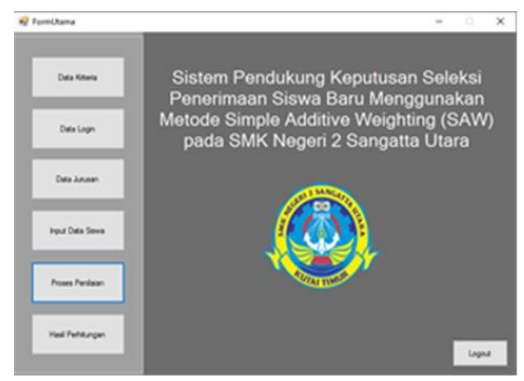

Gambar 4.6 Tampilan Form Utama

#### **3.) Tampilan Form Input Data Siswa**

Pada form ini pengguna dapat menginputkan data siswa daalm form ini berisi No. Daftar, Nama Lengkap calon siswa baru, Jenis Kelamin, Alamat Agama,Tempat Tanggal lahir, Agama serta Sertifikat yang dimiliki oleh calon siswa baru tersebut.

Ukuran | Calam form ini terdapat tombol Tambah, Edit, Hapus, Simpan dan juga Batal di gunakan untuk menambahkan data siswa yang baru, merubah, dan juga Membatalkan proses penginputan yang dilakukan.Berikut Tampilan Primary Form Input Data Nilai dapat dilihat pada gambar 4.7 Key

Gambar 4.7 Tampilan Form Input Data Siswa

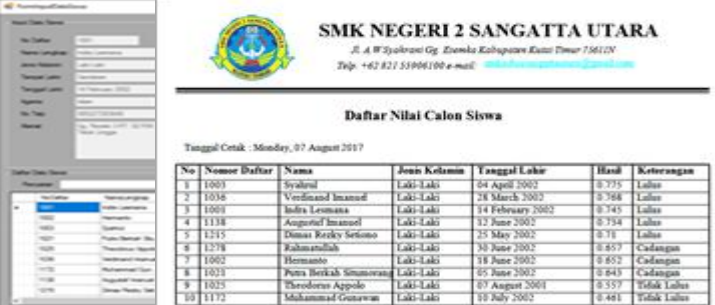

**4.) Tampilan Form Kriteria**

Pada form ini pengguna atau *admin* dapat melakukan proses penambahan sesuai jenis kriteria yang akan digunakan serta memberikan bobot preferensi pada setiap bobot yang akan digunakan.

Dalam form ini juga terdapat tombol tambah, simpan, hapus dan batal digunakan untuk menambahkan kriteria, menghapus kriteria, menyimpan kriteria yang telah dimasukkan dan juga membatalkan proses penginputan kriteria, tampilan form dapat dilihat pada gambar 4.8 yaitu sebagai berikut :

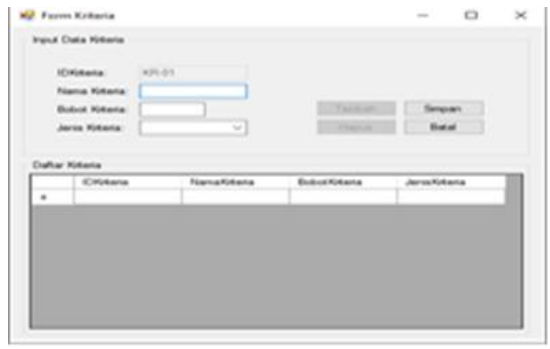

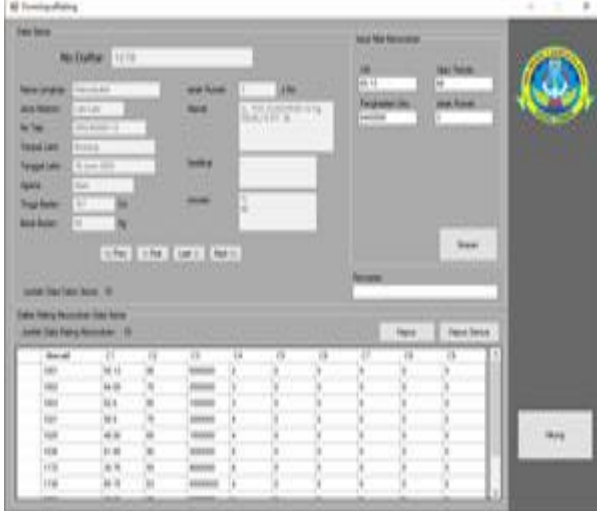

#### Gambar 4.8 Tampilan Form Kriteria **5.) Tampilan Form Input Rating**

From ini digunakan untuk menginputkan nilai rating dari kriteria yang sudah ditentukan dan telah diberia bobot pada setiap rating kecocokan yang akan diinputkan, Setelah memasukkan nilai rating kecocokan maka *admin* dapat menekan tombol hitung memulai proses perhitungan untuk mendapatkan hasil dari perhitungan yang dilakukan oleh sistem. Dapat dilihat pada gambar berikut :

### Gambar 4.9 Tampilan Input Rating **6.) Tampilan Hasil Cetak**

Menu laporan digunakan untuk melihat hasil perangkingan dari seluruh data nilai calon siswa baru. Dalam menu laporan terdapat tombol cetak untuk mencetak hasil perangkingan dari seluruh data nilai calon siswa baru.Tampilan laporan dapat dilihat pada gambar 4.10

Gambar 4.10 Tampilan Form Hasil Cetak

### **7.) KESIMPULAN**

Dengan adanya hasil penelitian yang dilakukan dan berdasarkan uraian-uraian yang dibahas pada bab-bab sebelumnya, maka dapat diambil kesimpulan :

- 1. Sistem pendukung keputusan ini dibuat dengan pemodelan yang memperhatikan berbagai faktor yang dipakai seperti kriteria penilaian yaitu nilai ujian nasional, nilai ujian tertulis, pengahsilan orang tua, dan jarak siswa dan juga pemberian bobot pada setiap kriteria.
- 2. Sistem pendukung keputusan ini memamakai perhitungan *simple additive weighting* (SAW*)*dan juga menguunakan sistem pengembangan sistem pendukung keputusan yamh memiliki empat tahap yaitu *intelegentce, design, choice* dan juga *implementasi.*
- 3. Hasil Laporan Penerimaan Siswa baru yang diperoleh dari sistem akan dijadikan rekomendasi penentuan bagi para pengambil keputusan untuk menentukan calon siswa baru yang cocok pada jurusan yang akan dipilih untuk mengisi kuota yang telah di tetapkan oleh dinas pendidikan.

### **6. SARAN**

Berdasarkan kesimpulan diatas maka dapat diberikan saran-saran sebagai berikut :

- 1. Sistem pendukung keputusan yang dibuat masih bersifat *offline* maka diharapkan kedepannya dapat dikembangkan lagi sehingga menjadi bersifat *client server* atau berbasis web, sehingga semua pihak yang berkepentingan dengan sekolah dapat melihat proses penilaian ini.
- 2. Sitem Pendukung Keputusan ini bersifat membantu dalam penilaian saja. Penulis berharap agar bisa di kembangkan menjadi database siswa dan juga penilaian berupa langsung kejurusan yang di pilih oleh siswa.
- 3. Penulis juga berharap agar sistem pendukung keputusan ini dapat dikembangkan lagi mengikuti perkembangan teknologi dan di seseuaikan kebutuhan sekolah**.**

## **7. DAFTAR PUSTAKA**

- Darmayuda, Ketut. 2007. *Program Aplikasi Client- Server dengan VB.6 dan SQL Server 2000.* Bandung: Informatika.
- Haeda, Nur. 2015. Sistem Pendukung Keputusan Menentukan Anak Asuh Pena Prestasi Menggunakan Metode SAW (*Simple Additive Weighting)* Pada Lembaga Amil Zakat Dana Peduli Umat Kalimantan Timur. Samarinda: STMIK Wicida.
- Krismelan, Ade. 2014. Sistem Penunjang Keputusan Seleksi Penerimaan Siswa Baru Pada SMA Theresiana Weleri Kendal Dengan Metode<br>Simple Additive Weighting. Semarang:  $Weiehtine.$ Universitas Dian Nuswantoro.
- Kusrini, 2007. *Konsep dan Aplikasi Sistem Pendukung Keputusan*, Yogyakarta: Andi *Of set*.
- Kusumadewi, Sri. 2007. *Diktat Kuliah Kecerdasan Buatan*, Jurusan Teknik Informatika, Fakultas Teknologi Industri, Universitas Islam Indonesia.
- Mulyanto, Agus, 2009. *Sistem Informasi Konsep & Aplikasi*, Yogyakarta: Pustaka Pelajar.
- Notoatmodjo, Soekidjo, 2008. *Pengembangan Sumber Daya Manusia,* Jakarta: PT Rineka Cipta,
- Pambudi, Didik, 2013. Sistem Pendukung Keputusan Penerimaan Siswa Baru di SMA Negri 2 Pemalang Dengan Metode *Simple Additive Weighting,* Semarang: Universitas Dian Nuswantoro.
- Peraturan Pemerintah Republik Indonesia pasal 1 ayat 4 UU RI No. 20 tahun 2013 Tentang Sistem Pendidikan Nasional
- Poerwadarmita, W.J.S.Kamus Umum Bahasa Indonesia*.* Jakarta: Balai Pustaka
- Pratiwi, Heny, 2016. *Buku Ajar Sistem Penunjang Keputusan.* Yogyakarta: Penerbit Deepublish.
- Pressman, Roger S, 2010. *Software Engineering: A Practitioner's Approach.* Yogyakarta: Penerbit Andi.
- Sofyandi, Herman, 2008. *Manajemen Sumber Daya Manusia,* Yogyakarta: Graha Ilmu.
- Turban, 2007. *Decision Support Systems and Inteligent System (Sistem Pendukung Keputusan dan Sistem Cerdas)*, Yogyakarta: Penerbit Andi.
- Wibowo, Herry Raditya, 2014. *Visual Basic Database*. Yogyakarta: Elex Media Komputindo.
- Yatini, Indra, 2010. *Flowchart* dan Pemrograman Menggunakan Bahasa C++ Builder, Yogyakarta: Graha Ilmu.